# Beskrivning Ny Canvasadapter

# Historik

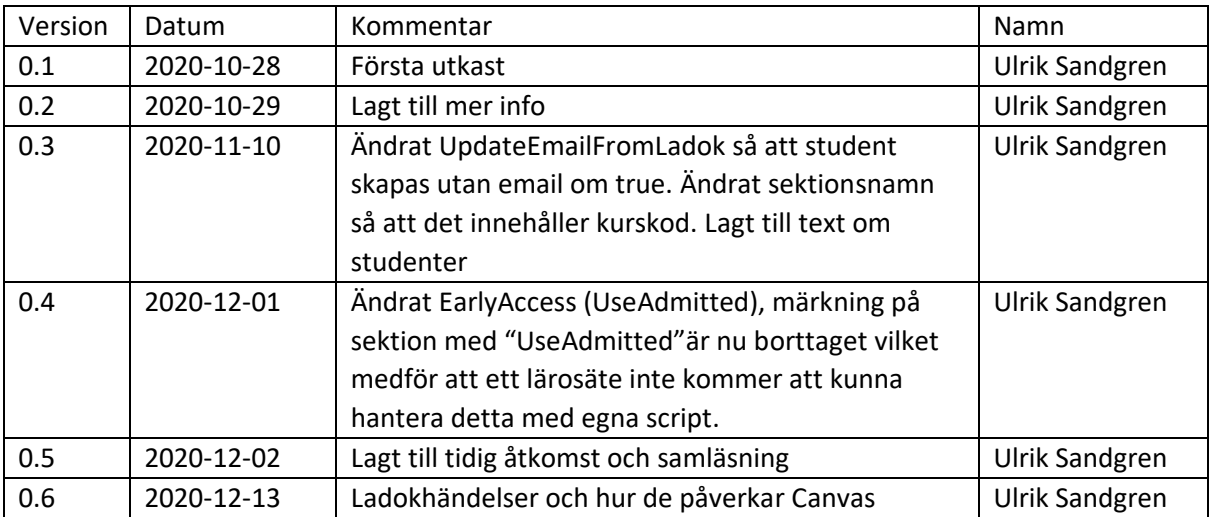

# Studenter

Studenter skapas av adaptern med följande data: sis user id=ladok uid, name = för och efternamn, email sätts om konfigurationsparametern UpdateEmailFromLadok är true, login\_id sätts till antingen persnr eller ladok uid beroende på konfigurationsparametern UseAsLoginId.

# Terminer

Terminer skapas automatiskt av adaptern om dom inte redan finns. Namn tas då från Ladok och det namnet sätts som både namn och sis id för den nya terminen. Namnet på en termin kan sedan ändras i Canvas då terminen fortsättningsvis identifieras med sis id. Vid migration kan en befintlig termin kompletteras med sis id som då matchas med terminnamnet från Ladok. Lämpligtvis testas detta i testmiljön. Adaptern sätter inga datum för terminen.

# Organisationer

Organisationer hanteras som Canvas underkonton (subaccounts) och dessa skapas av adaptern om de inte redan finns. De identifieras av en Ladok uid som sätts på underkontots sis id. Namnet på underkontot kan ändras, underkontot kan också flyttas, om man flyttar kontot bör även underkonto för kurs och program följa med (gäller om UseSubaccountsForProgramAndCourses är satt). Underkonton flyttas med sis import eller via Rest API. Vid migrering ser man till att komplettera eventuella befintliga underkonton med korrekta sis id. Detta testas lämpligtvis i testmiljön.

# Canvaskurser

När en kurs skapas i Canvas av adaptern sätts namn, kurskod (short\_name), startdatum, slutdatum och sis id. Kurskoden sätts till kurskod + kurstillfälleskod. Start och slutdatum sätts med data från Ladok men kursen ges inga inställningar som påverkas av dessa datum. Sis id för kursen sätts till Ladok uid för kurstillfället (eller programtillfället/programinriktningstillfället). Radering av kurser i Canvas bör vara avstängt i gränssnittet eftersom det annars kan bli problem med krockar i sis id.

# Sektioner

Sektioner skapas när kursen skapas och namnsätts med kurskod:kurstillfälleskod:termin och sis id sätts till ladok uid för kurstillfället. Radering av sektioner skapade av adaptern bör undvikas för att inte få problem med krockar i sis id.

# Enrolments

Adaptern hanterar studenter på Canvaskurser genom enrolments på sektioner, de läggs in med enrol och tas bort med unenrol. Adaptern använder inte begreppen aktiv/inaktiv.

Om UseAdmitted används och Ladokhändelsen ForvantatDeltagandeSkapad inträffar så läggs studenten in som antagen och om ForvantatDeltagandeBorttaget inträffar tas studenten bort.

Om någon av följande Ladok händelser inträffar för en student Registrering, Omregistrering, AvbrottBorttaget, UppehallBorttaget eller PaborjatUtbildningstillfalle läggs studenten in som registrerad. Om någon av följande händelser inträffar för en student AterkalladRegistrering, Aterbud, AterkalladOmregistrering, Avbrott, AterkallatPaborjatUtbildningstillfalle tas studenten bort från kursen.

Vid Ladok händelse Uppehåll tas inte studenten bort utan ligger kvar på kursen.

# Tidig Åtkomst

Tidig åtkomst (early access) innebär att studenter får åtkomst till Canvaskursen när de antas till kurstillfället istället för när de registrerar sig. Eftersom antagningen sker tidigare än registreringen kan detta användas till kurser där man måste få ut information i ett tidigt skede. Om lärosätet vill använda sig av tidig åtkomst konfigureras detta och lärosätet kan då välja att antingen styra detta per kurs genom att det slås på manuellt via administrationsapplikationen (LTI) eller att alla kurser skapas med tidig åtkomst. När en kurs får tidig åtkomst sätts ett datum som innebär att vid detta datum så tas studenten bort automatiskt om denne inte ännu har registrerat sig, detta kan också stängas av i lärosätets konfiguration.

# Samläsning

I den gamla adaptern kunde man använda den i Canvas inbyggda funktionaliteten cross-listing för att flytta en sektion till en annan Canvaskurs och på så sätt låta två kurstillfällen samlas i en Canvaskurs.

Den nya adaptern är bakåtkompatibel med detta men den har också en ny samläsningsfunktionalitet där man istället för att flytta sektioner kopierar dessa. Ett kurstillfälle kan då få tillgång till flera Canvaskurser samtidigt, till exempel om man vill dela upp ett kurstillfälle på flera Canvaskurser.

Den nya samläsningen styr man i administrationsapplikationen genom att söka upp och välja vilka sektioner som ska samläsa i den Canvaskurs där man startat administrationsapplikationen.

# Flödet av händelser

Adaptern sparar själv inga händelser utan dessa skickas bara vidare till Canvas utifrån hur adaptern är konfigurerad.

Här är ett par exempel på konsekvenser av detta.

Exempel A – Kursen konfigureras i en korrekt tidig tidpunkt innan antagningshändelser kommer från Ladok:

- 1. En kurs i Canvas får inställningen "tidig åtkomst"
- 2. En antagning överförs från Ladok
- 3. Adaptern läser in antagningshändelsen och lägger in studenten som antagen
- 4. En registrering överförs från Ladok
- 5. Adaptern läser in registreringshändelsen och lägger in studenten som registrerad

Exempel B – Kursen konfigureras vid för sen tidpunkt

- 1. En antagning överförs från Ladok (men passerar adaptern eftersom den inte är inställd att ta hand om det)
- 2. En kurs i Canvas får inställningen "tidig åtkomst"
- 3. En registrering överförs från Ladok
- 4. Adaptern läser in registreringshändelsen och lägger in studenten som registrerad

I exempel B kommer studenten aldrig att läggas in som antagen på kursen eftersom händelsen redan hade passerat adaptern när kursen fick inställningen "tidig åtkomst".

# Händelser i Ladok som överförs till Canvas

Adaptern är helt händelsestyrd och läser de händelser som kommer från Ladok. Om ett lärosäte inte vill ta emot en viss typ av händelser kan detta konfigureras, till exempel om man inte vill att adaptern ska hantera program.

#### Studentinformation

#### **LokalStudent**

Inträffar när en ny student antas till lärosätet.

Skapar upp ett nytt studentkonto i Canvas om inte kontot finns sedan tidigare.

#### **Kontaktuppgifter**

Inträffar om studentens uppgifter i Ladok uppdateras.

Skapar upp ett nytt studentkonto i Canvas om inte kontot finns sedan tidigare annars sker en uppdatering av studentens uppgifter, vilka uppgifter som uppdateras är beroende på hur adaptern är konfigurerad.

#### Utbildningsinformation

#### **KurspaketeringstillfalleTillStatus**

Inträffar när ett nytt program sätts till status påbörjad eller komplett.

Skapar en ny canvaskurs eller uppdaterar om den redan existerar.

#### **KurspaketeringstillfalleUppdaterat**

Inträffar när ett programtillfälle uppdateras.

Uppdaterar canvaskursen med uppgifter om programtillfället, i praktiken är det start och slutdatum som kan ändras och överföras till Canvas. Om canvaskursen saknas skapas den.

#### **KurspaketeringUppdaterad**

Inträffar när ett program uppdateras.

Ej implementerad i dagsläget, skulle medföra att namnändringar på programtillfällen kan överföras från Ladok utan att programtillfället behöver uppdateras.

#### **KurstillfalleTillStatus**

Inträffar när status för en kurs sätts till påbörjad eller komplett.

Skapar en ny canvaskurs eller uppdaterar om den redan existerar.

#### **KursUppdaterad**

Inträffar när en kurs uppdateras.

Ej implementerad i dagsläget, skulle medföra att namnändringar på kurstillfällen kan överföras från Ladok utan att programtillfället behöver uppdateras.

#### **KurstillfalleUppdaterat**

Inträffar när ett kurstillfälle uppdateras.

Uppdaterar canvaskursen med uppgifter om kurstillfället, i praktiken är det start och slutdatum samt kurstillfälleskod som kan ändras och överföras till Canvas. Om canvaskursen saknas skapas den.

#### **UtbildningstillfalleInstallt**

Inträffar när ett kurstillfälle blir inställt.

Uppdaterar namnet på canvaskursen med prefixet [INSTÄLLT].

#### Studiedeltagande

Samtliga händelser för studiedeltagande kontrollerar om canvaskursen och studenten existerar i Canvas, om någon av dessa saknas skapas de upp innan studiedeltagandet behandlas.

#### **StudentTillLarosate**

Inträffar när en ny student antas till lärosätet.

Skapar upp ett nytt studentkonto i Canvas om inte kontot finns sedan tidigare

#### **AterkalladOmregistrering**

Inträffar när en omregistrering tas bort i Ladok.

Studenten tas bort från Canvaskursen.

#### **Aterkalladregistrering**

Inträffar när en registrering tas bort i Ladok.

Studenten tas bort från Canvaskursen.

#### **Omregistrering**

Inträffar när en student omregistreras på ett kurstillfälle i Ladok.

Studenten läggs in Canvaskursen.

#### **Registrering**

Inträffar när studenten registrerar sig på ett kurstillfälle.

Studenten läggs in Canvaskursen.

#### **ForvantatDeltagandeSkapad**

Inträffar när en ny student antas till lärosätet och när Ladok överför antagningshändelsen.

Studenten läggs in på Canvaskursen som tidig åtkomst (antagen) på canvaskursen.

#### **ForvantatDeltagandeBorttaget**

Inträffar när en antagning tas bort i Ladok.

Studenten tas bort från Canvaskursen.

#### **Avbrott**

Inträffar när en student gör avbrott på ett kurstillfälle eller program.

Studenten tas bort från Canvaskursen.

#### **AvbrottBorttaget**

Inträffar när ett avbrott tas bort på ett kurstillfälle eller program.

Studenten läggs tillbaka in på Canvaskursen.

#### **Aterbud**

Inträffar när studenten gör återbud på sin antagning på kurstillfället.

Studenten tas bort från Canvaskursen.

#### **Uppehall**

Inträffar när en student gör uppehåll på ett program.

Inget händer i Canvas, studenten ligger kvar i canvaskursen.

#### **UppehallBorttaget**

Inträffar när ett uppehåll på ett program upphör.

Om studenten inte finns i canvaskursen läggs studenten tillbaka.

#### **PaborjatUtbildningstillfalle**

Inträffar när en student registrerar sig på ett kurstillfälle inom ett program.

Studenten läggs in i Canvaskursen för programtillfället som registrerad.

#### **AterkallatPaborjatUtbildningstillfalle**

Inträffar när en student gör avbrott.

Studenten tas bort från Canvaskursen för programtillfället.

### Konfiguration

Varje lärosäte har sin egen konfiguration av adaptern, följande konfigurationsparametrar finns och dessa sätts för hela lärosätet, det går inte att använda olika konfigurationer för vissa organisationer (underkonton) för lärosätet.

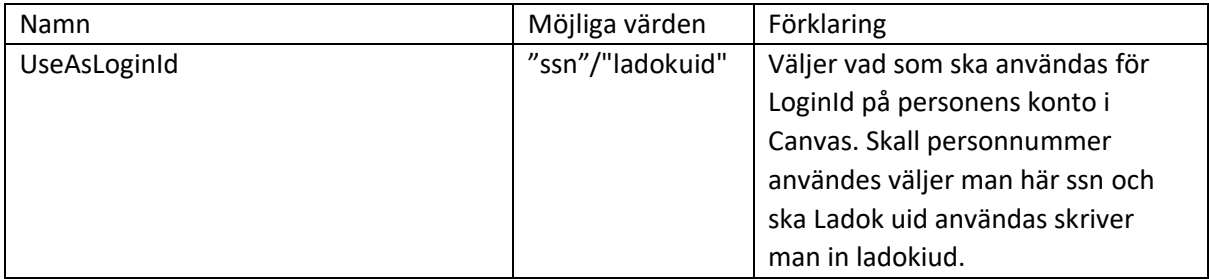

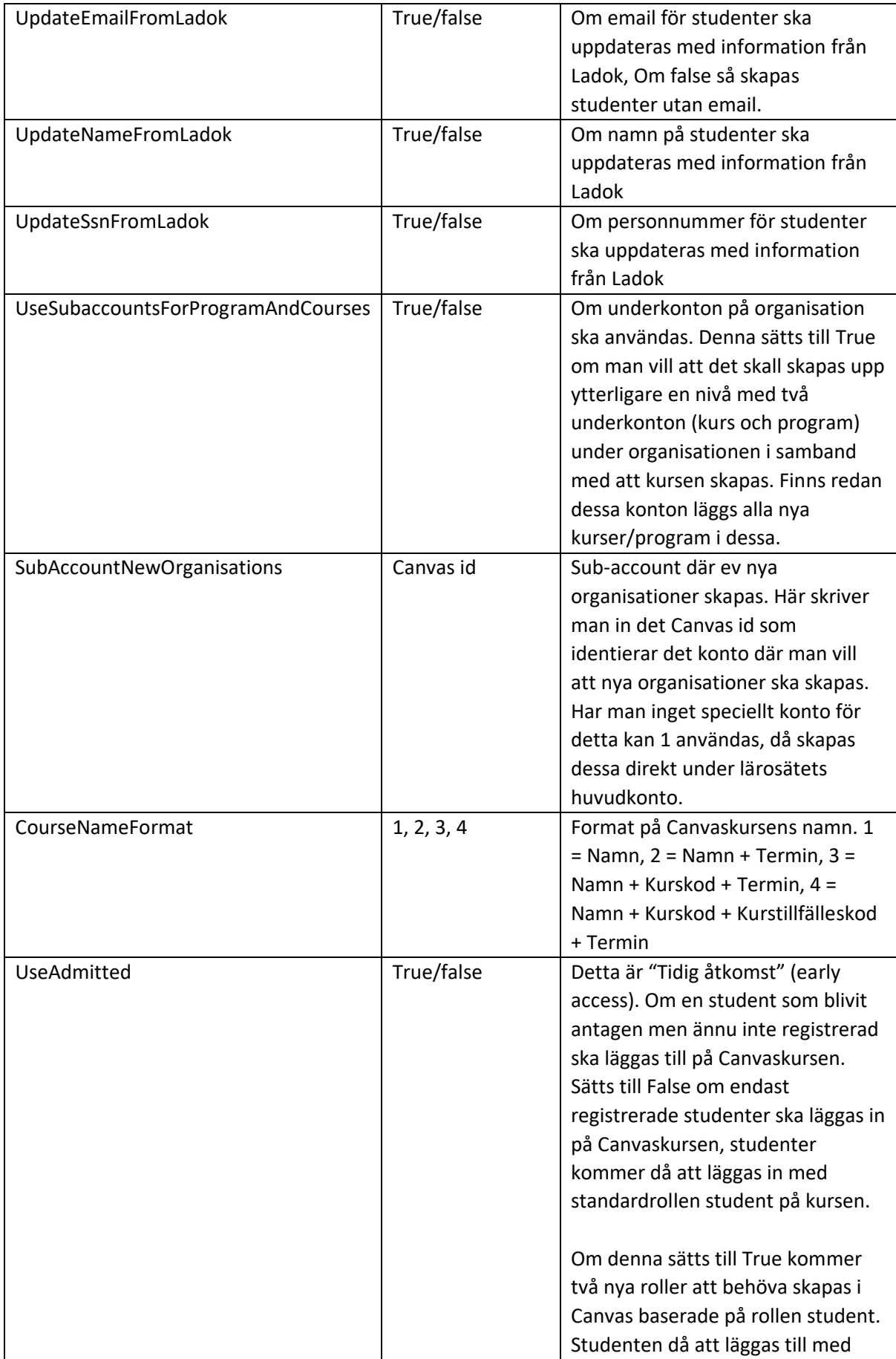

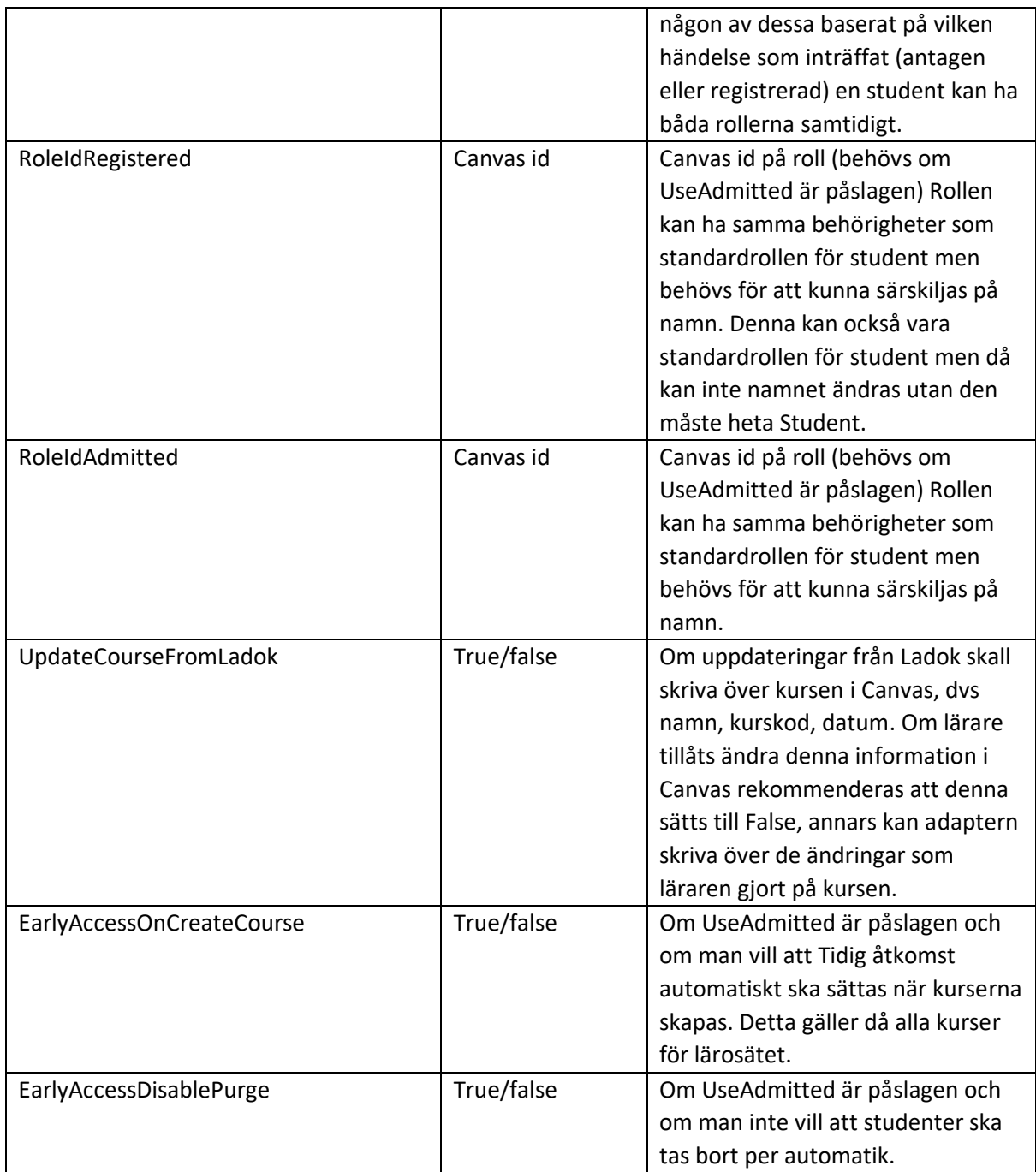